# Workflow for Hydrography Maintenance Portal

Michael Tinker May 1, 2020

#### Introduction

The Hydrography Maintenance Portal (HMP) is a website used by registered users to check out hydrography data from the USGS National Hydrography Dataset (NHD) or Watershed Boundary Dataset (WBD) for editing. Data is check out by watershed boundary. Data checked out with HMP must be edited with NGP hydrography editing tools, such as the WBD Edit Tool or the NHD Update Tool. The HMP is *not* used to edit or check the data back into the national database. To check in data, partners must use the NGP hydrography editing tools.

Users of HMP will be Federal employees of the USGS National Geospatial Program (NGP) or state partners with which Stewardship Program Memorandums of Understanding (MOU) have been signed.

A potential user of the HMP must take special training from NGP staff before they can register for an account. After training, users register an HMP account with their business contact information including first/last name, business phone, state, and work organization. Registered users are then assigned check out permissions by the HMP administrators. Administrators are a limited group of the USGS NHD/WBD Partner Support Team.

HMP also has reporting functions to generate production statistics. These reports detail active and previous checkout histories within specified date ranges. The business contact information of the users who checked out the data are visible on these reports. Any registered user can generate reports with HMP.

HMP reports are frequently used to coordinate essential production needs between states, or between USGS staff and state partners. The reports allow USGS staff to contact partners if there is a problem with their data or allow partners to contact partners in others states to confirm if editing work is planned or occurring in an adjacent watershed.

## Registration

To use HMP, users must register and create a user profile with business contact information. This includes first/last name, business phone, state, and work organization. All users must take special GIS training from USGS staff before they can register for an HMP account to check out data, use National Map GIS editing tools, or to check the data back into the NHD or WBD.

User registers a new account with HMP

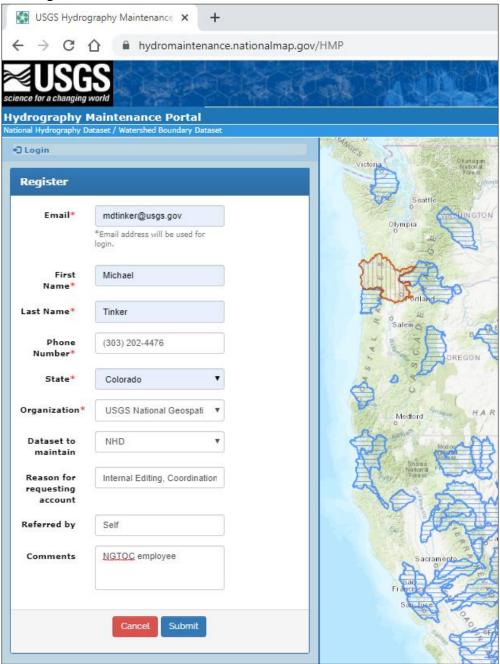

## Check out

Users can check out WBD or NHD data.

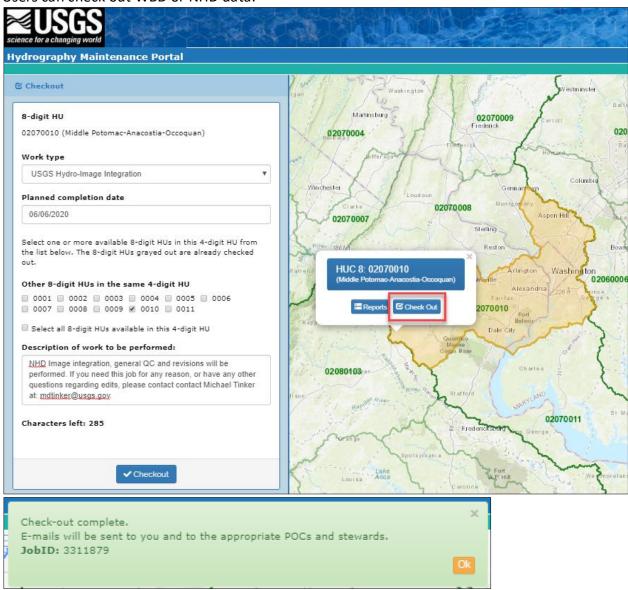

# View other check outs

Users can view other jobs in work, by work type.

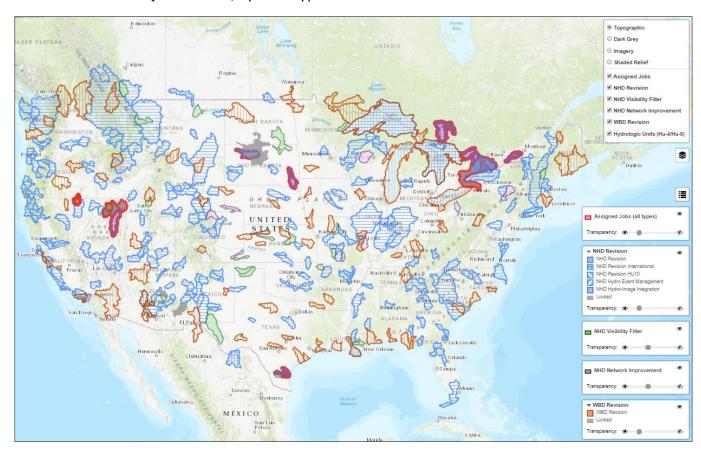

## **Get Reports**

Users can get reports for the checkout history for a Hydrologic Unit Code (HUC), Organization,

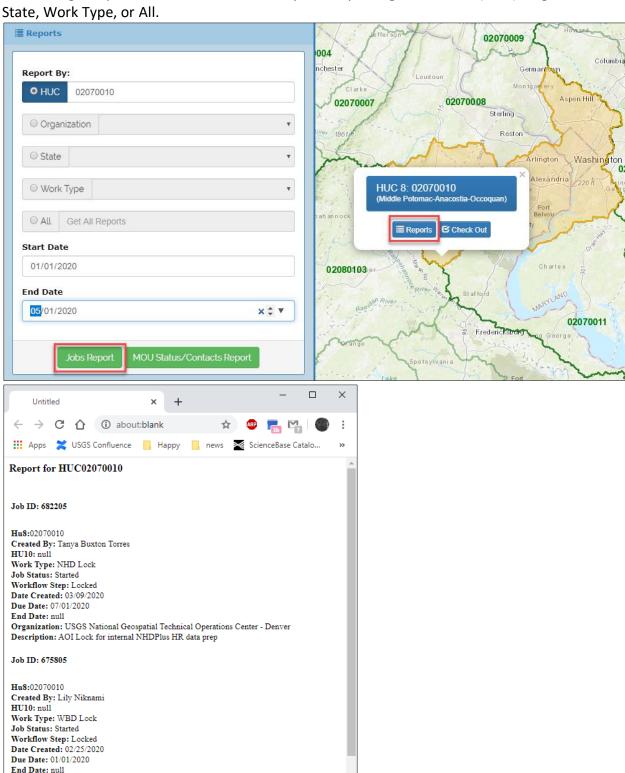

Organization: USGS National Geospatial Technical Operations Center - Denver

Description: WBDLOCK Testing - Data Management

#### **View Partner Business Contact**

1. Registered Users can also request partner contacts for states.

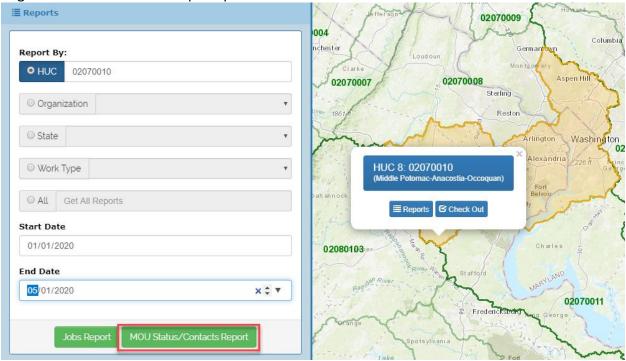

2. For example, these are the types of business contacts associated with a hydrologic unit that covers Maryland, Virginia, and the District of Columbia.

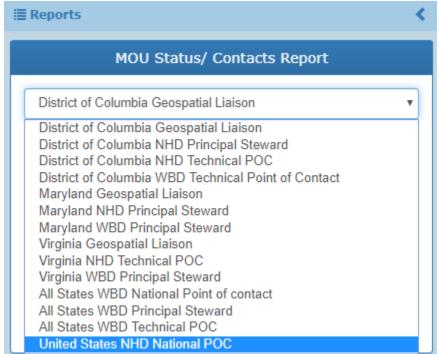

3. This contact report shows the National Technical Point of Contact for the NHD.

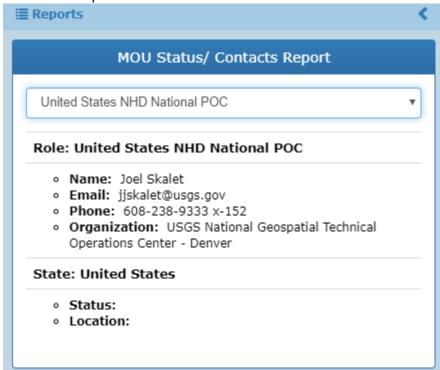

# **USGS Administrator Control Panel**

Only USGS Administrators have access to the HMP Control Panel.

The Control Panel allows the administrator to assign users to editing roles, to add or remove organizations, or to assign MOU documents to states.

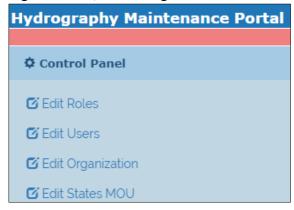

For example, this is the Edit Roles panel, where roles can be assigned to users.

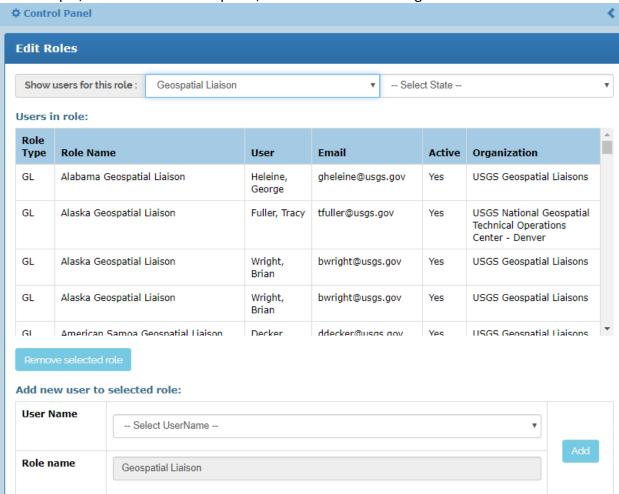

This is the Edit Users Panel, where users can be assigned to roles

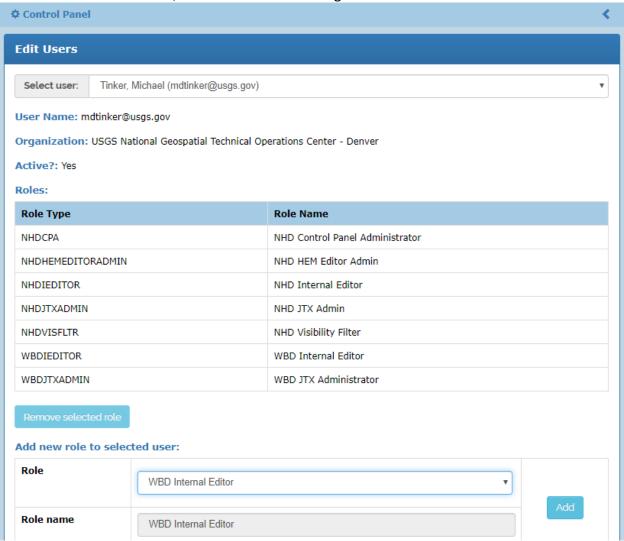

This is the Organization Panel, where organizations can up added, maintained, or deleted.

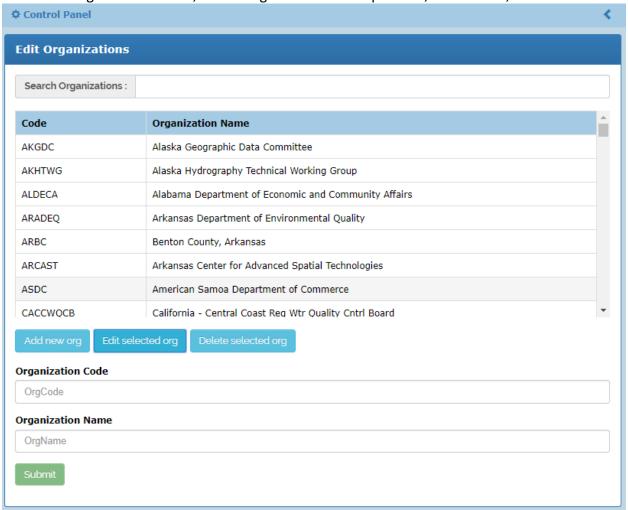

This is the Stewardship status by state, or Edit MOU Panel, where Memorandums of Understanding can be assigned to states. Non-USGS staff can NOT uploaded MOU documents at this panel. The MOU documents must be added to the site by USGS staff.

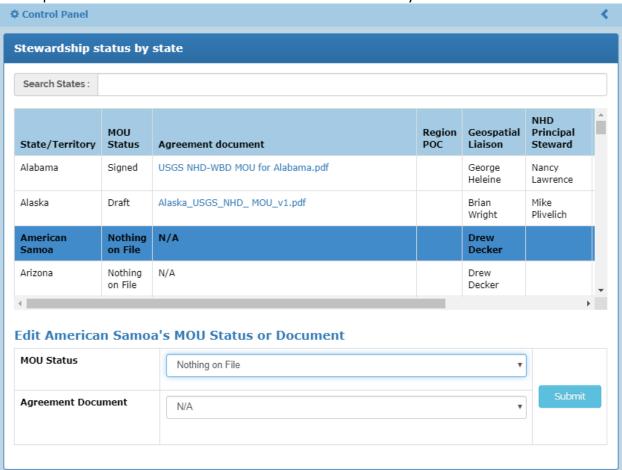